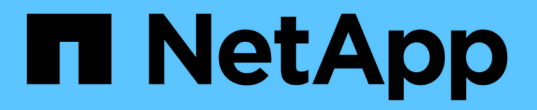

## 分析存储系统的可持续性 Digital Advisor

NetApp April 10, 2024

This PDF was generated from https://docs.netapp.com/zh-cn/active-iq/learn\_BlueXP\_sustainability.html on April 10, 2024. Always check docs.netapp.com for the latest.

# 目录

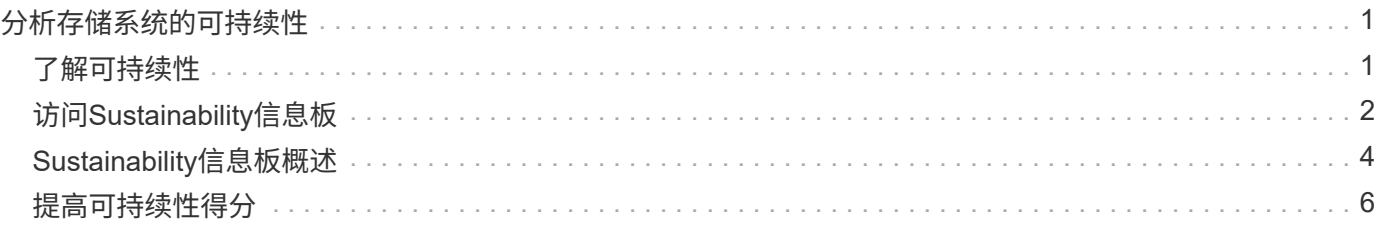

# <span id="page-2-0"></span>分析存储系统的可持续性

## <span id="page-2-1"></span>了解可持续性

可持续性即服务可帮助您降低能耗、并帮助您实现环保目标。这样、您就可以根据环保实 践调整存储系统、并实现可持续发展目标。

您可以使用Sustainability信息板查看Sustainability得分、以及Sustainability信息板中的电力、直接碳和热量的预 计使用量。您可以调整特定站点的碳缓解百分比。您还可以查看集群级别的可持续性得分。根据可持续发展得 分、您可以评估可持续发展态势并实施NetApp建议的措施来提高得分。要了解有关Sustainability信息板的更多 信息、请访问 ["Sustainability](#page-5-0)[信息板概述](#page-5-0)["](#page-5-0)。

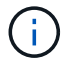

AFF系统(A系列和C系列)、FAS系统和Cloud Volumes ONTAP均支持Sustainability。

您可以观看以下视频来了解Sustainability信息板:

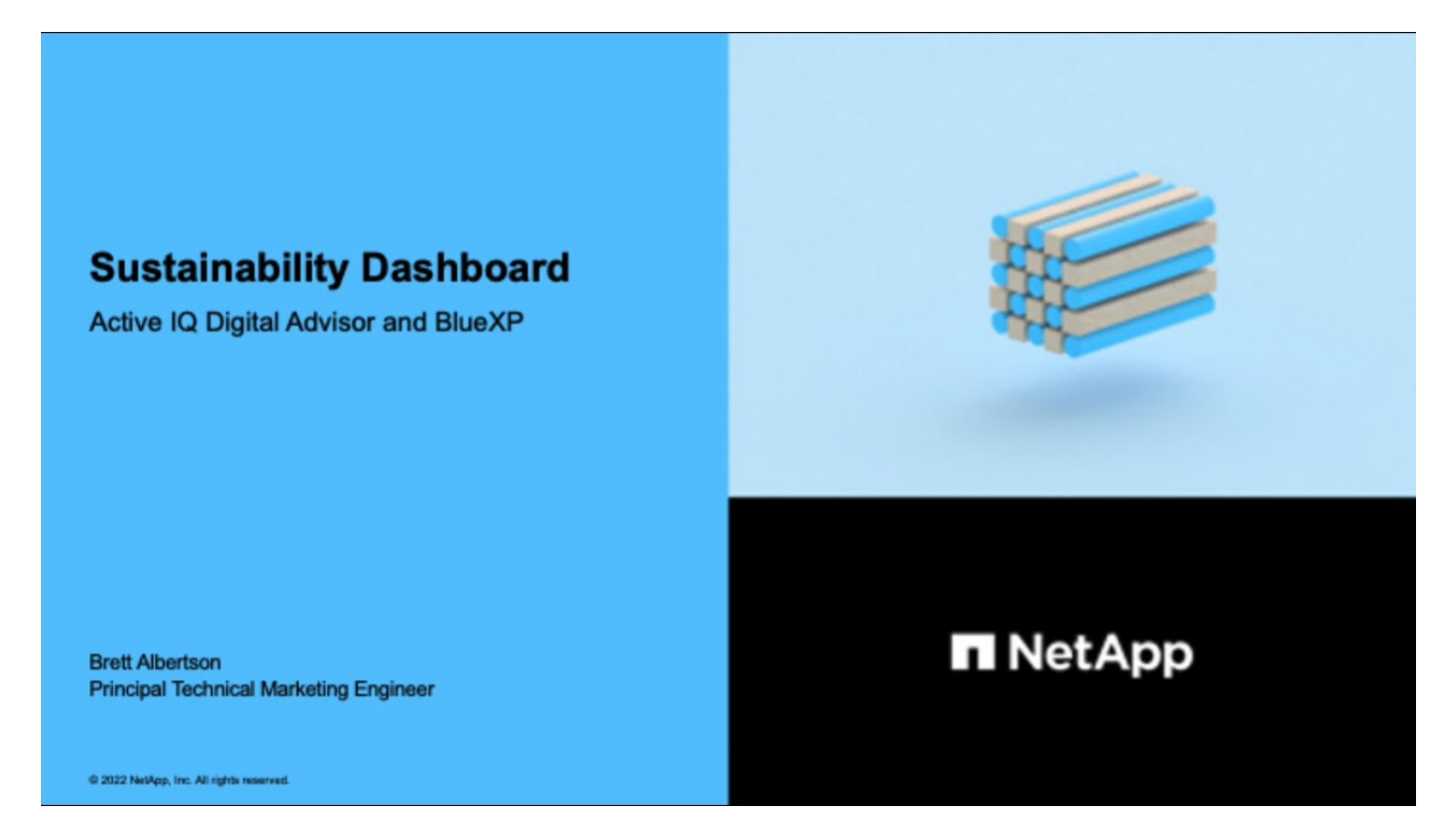

可持续性的优势

可持续性具有以下优势:

- 通过减少存储相同数据量的存储设备数量来提高性能。
- 通过优化存储系统利用率降低存储成本。
- 通过在数据中心使用可再生能源减少碳足迹。
- 通过执行节能政策提高能效。

## <span id="page-3-0"></span>访问**Sustainability**信息板

Sustainability信息板可提供支持AIIOPS的报告和评分、并提供可指导行动的洞察力、以改 善您的可持续性状况。您可以通过NetApp BlueXP或数字顾问访问Sustainability信息板。

### **BlueXP**

要登录到BlueXP、您可以使用NetApp 支持站点 凭据、也可以使用电子邮件和密码注册NetApp云登录。了 解更多信息 ["](https://docs.netapp.com/us-en/cloud-manager-setup-admin/task-logging-in.html)[登录到](https://docs.netapp.com/us-en/cloud-manager-setup-admin/task-logging-in.html)[BlueXP"](https://docs.netapp.com/us-en/cloud-manager-setup-admin/task-logging-in.html)。

### 步骤

- 1. 打开Web浏览器、然后转到 ["BlueXP](https://console.bluexp.netapp.com/)[控制台](https://console.bluexp.netapp.com/)["](https://console.bluexp.netapp.com/)。 此时将显示NetApp BlueXP登录页面。
- 2. 登录到BlueXP。
- 3. 从BlueXP左侧导航栏中、选择\*监管\*>\*可持续性\*。 此时将显示Sustainability信息板。

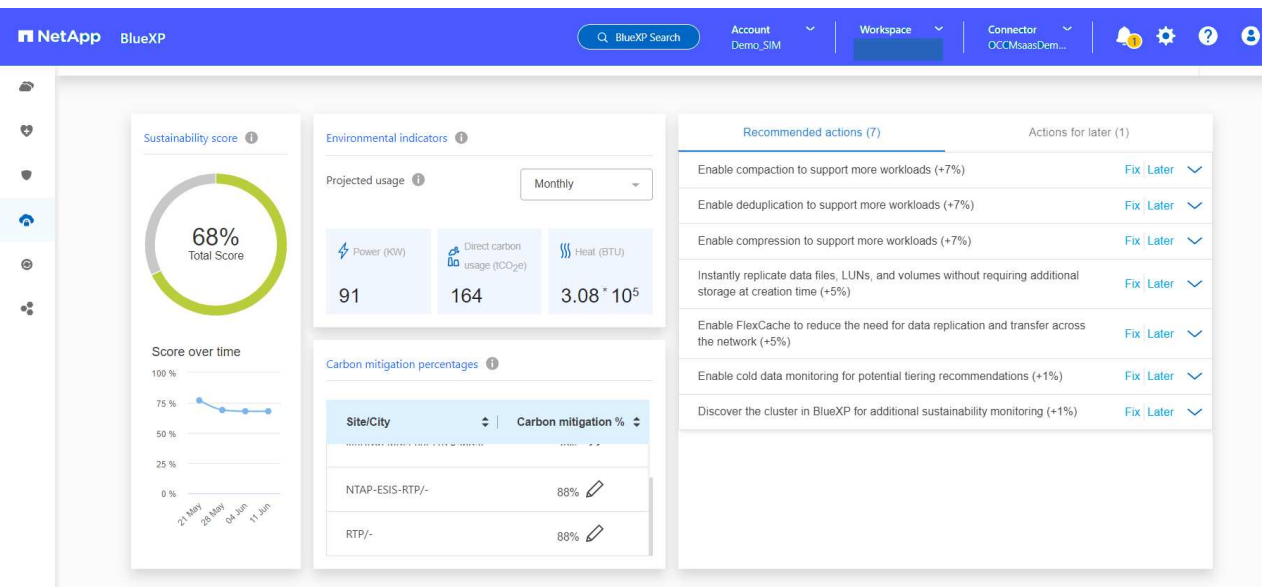

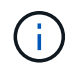

如果未设置Sustainability信息板、则会显示选项\*添加NSS帐户\*。请提供您的NetApp 支持站 点(NSS)凭据、以查看Sustainability信息板以及与您的帐户关联的系统。

### **Digital Advisor**

要登录到Digital Advisor、您可以使用NetApp 支持站点 凭据。

步骤

- 1. 打开Web浏览器、然后转到 ["Digital Advisor"](https://activeiq.netapp.com/?source=onlinedocs) 登录页面。
- 2. 请提供您的用户名和密码,然后单击 \* 登录 \* 。
- 3. 从左侧导航栏中、选择\*存储运行状况\*>\*可持续性\*。

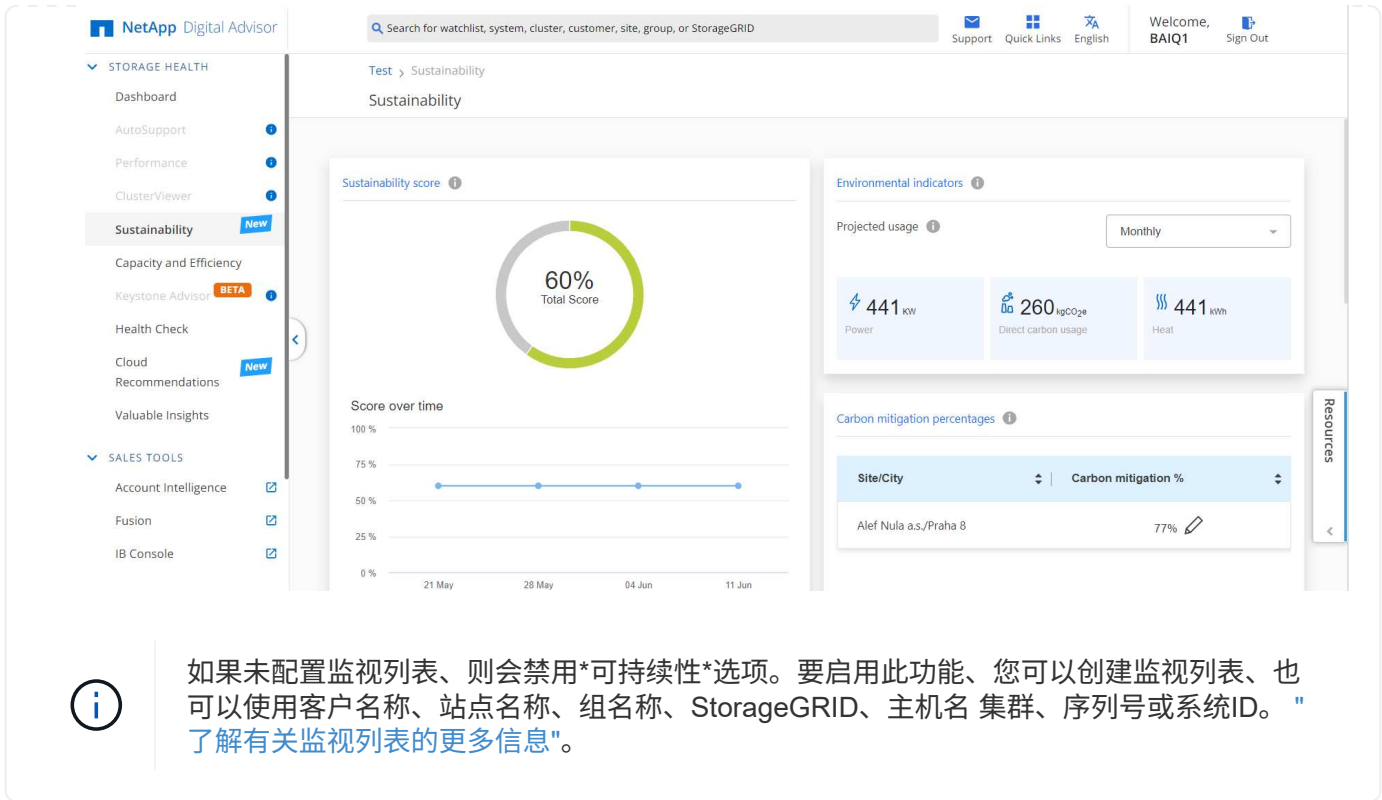

## <span id="page-5-0"></span>**Sustainability**信息板概述

可持续性信息板可通过NetApp建议的措施对您的存储系统进行环境评估、并提供可指导行 动的改进见解。

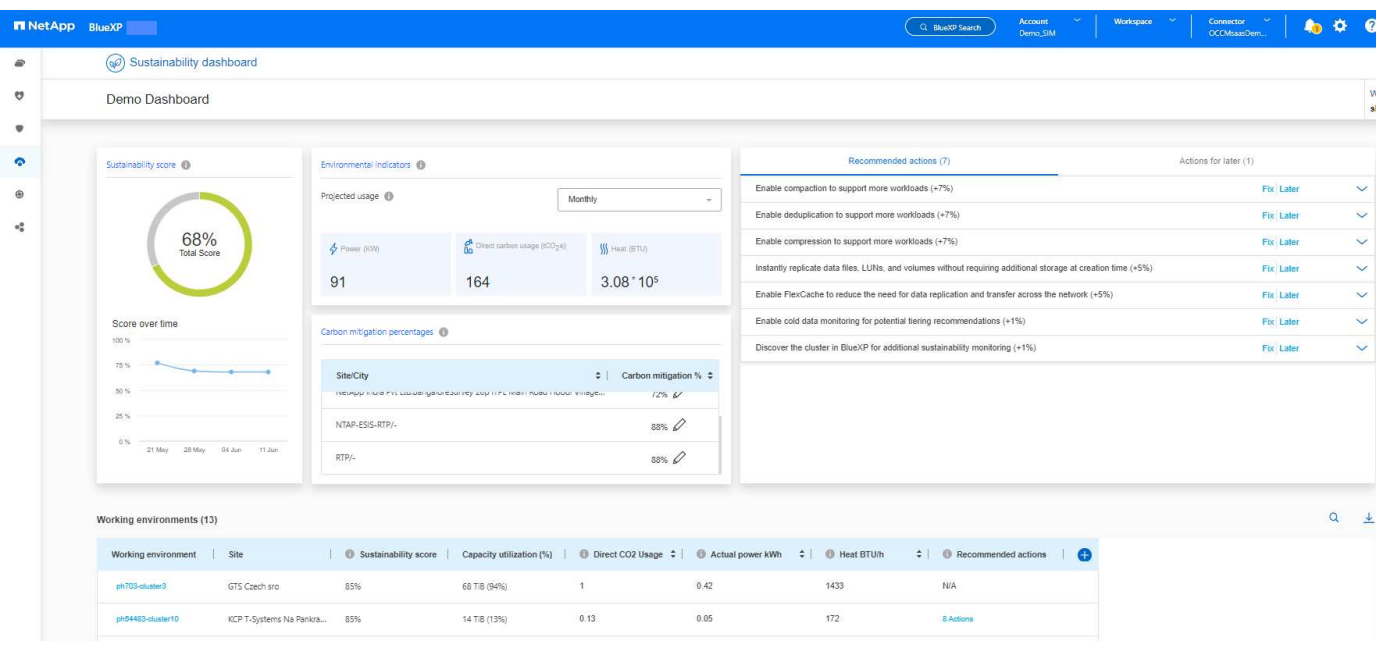

 $\bigcap$ 

要准确计算可持续性得分、应启用AutoSupport。

可持续发展得分:显示表明存储系统环境可持续性的总分。您可以根据以下范围评估存储系统的可持续性级别:

- 76 100:表示可持续性是重中之重。
- 51 75:表示对可持续性举措的高投资水平。
- 26 50:表示在可持续性举措方面取得了良好进展。
- 不足25:表示需要改进可持续性做法。

您可以查看长达5周的得分图形表示形式、每周更新一次。您还可以通过将鼠标悬停在图上来查看可持续性得分 增加或减少的原因。

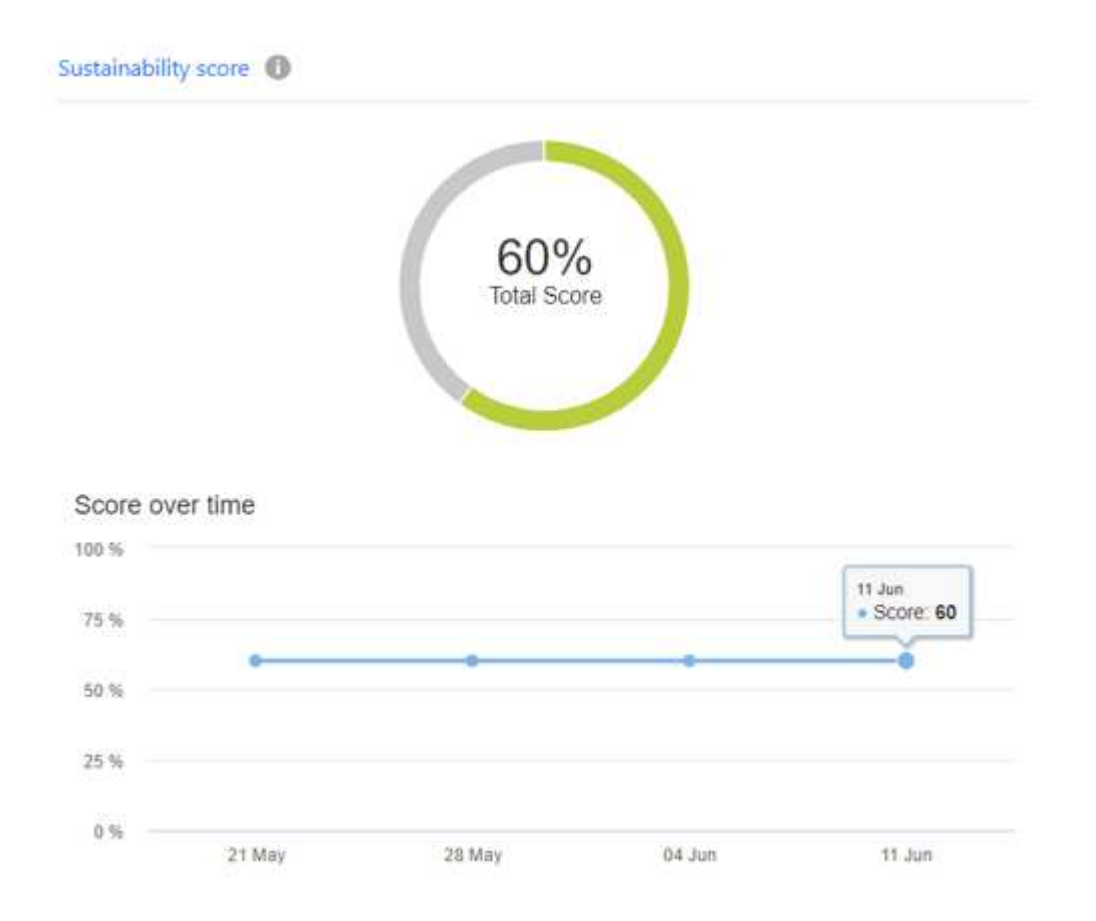

环境指标:显示对电耗、直接碳用量和热量排放的预测,以评估存储系统的环境运行状况。这些预测基于实际功 率(如果不可用)的典型功率值。您可以通过从此部分右上角的下拉列表中选择所需选项来查看这些预测、包括每 月、每季度或每年。

碳缓解百分比:显示每个站点/城市的碳缓解百分比,显示的基线值基于您所在的位置。您可以通过单击来调整 特定站点的碳缓解百分比 / 图标、碳数将自动相应调整。

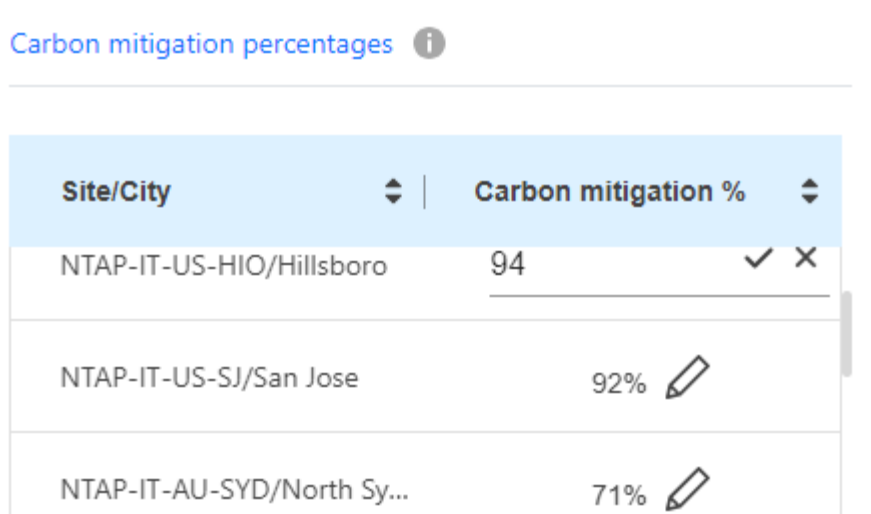

建议操作:显示可提高存储系统可持续性得分的建议操作列表。可以立即或稍后执行这些操作。 有关如何提高可持续性得分的详细信息、请参见 ["](#page-7-0)[提高可持续性得分](#page-7-0)["](#page-7-0)。

工作环境:在表中显示环境参数、这些参数有助于确定要迁移到更高效存储的集群。在此表中、您可以:

• 查看集群级别的可持续性得分,选择要访问\*ClusterViewer\*的集群名称,并采取具体建议的措施来提高可持 续性。有关详细信息,请参见 ["](#page-7-0)[提高集群级别的可持续性得分](#page-7-0)["](#page-7-0)。

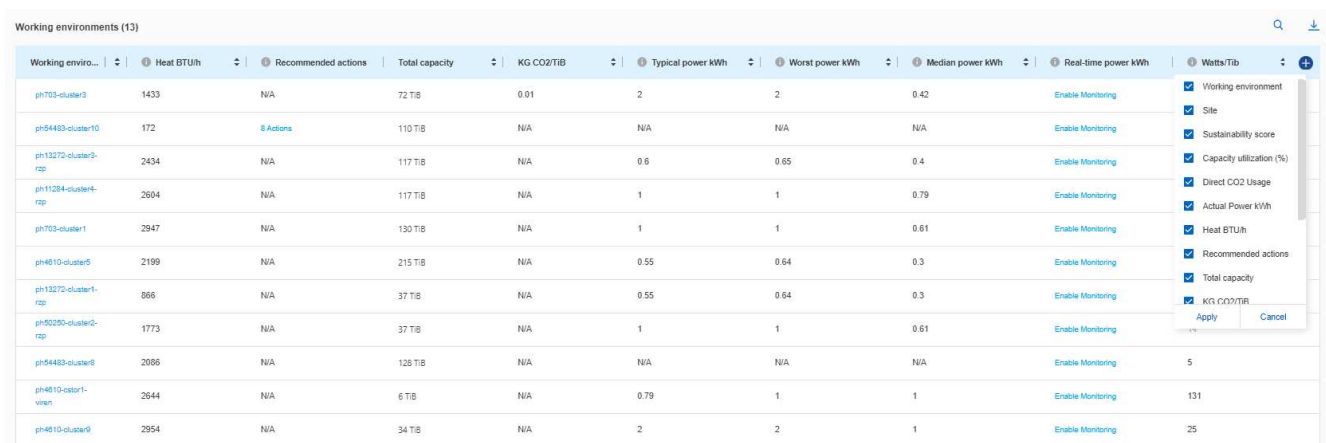

• 从\*实时电源\*列启用监控以查看集群级别的实时电源详细信息。有关详细信息,请参见 ["Cloud Insights"](https://docs.netapp.com/us-en/cloudinsights/task_getting_started_with_cloud_insights.html)。

## <span id="page-7-0"></span>提高可持续性得分

Sustainability信息板提供了建议的操作、您可以实施这些操作来提高整体Sustainability得 分和集群级别的Sustainability得分。

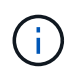

要从信息板获得最佳结果、必须启用AutoSupport。如果未启用AutoSupport、则数据将基于产品 规格。要获取实时电源详细信息、您需要启用Cloud Insights。有关如何启用Cloud Insights的详 细信息、请参见 ["Cloud Insights"](https://docs.netapp.com/us-en/cloudinsights/task_getting_started_with_cloud_insights.html)。

## 提高整体可持续性得分

您可以按照以下步骤提高整体可持续发展得分、并将重点放在公司层面的可持续发展工作上:

#### **BlueXP**

- 1. 从BlueXP左侧导航栏中的\*监管\*类别转到\*可持续性\*。
- 2. 转到\*建议操作\*选项卡。
	- 您可以选择\*Fix\*立即执行这些操作,或选择\*later\*稍后处理这些操作。
	- 如果您计划立即解决这些操作,请选择\*Fix\*。
		- 它将展开选定建议操作的视图。您也可以使用向下箭头展开建议的操作视图。在展开的视图 中、如果继续执行\*修复\*选项、您可以看到集群名称、可持续性得分以及后续增加的值。

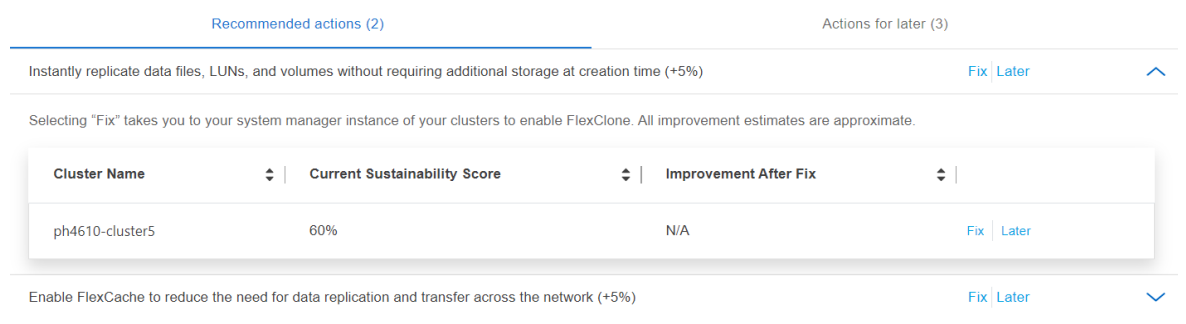

- 如果计划稍后处理这些操作,请选择\*later\*。
	- 如果选择\*later\*,则会将选定的建议操作移至\*Actionsfor Later\*选项卡。选定操作将推迟30 天。30天后,此操作将移至\*建议操作\*选项卡。
	- 您也可以随时查看推迟的操作,并单击\*悸\*将其移至\*Recommended Actions\*选项卡。

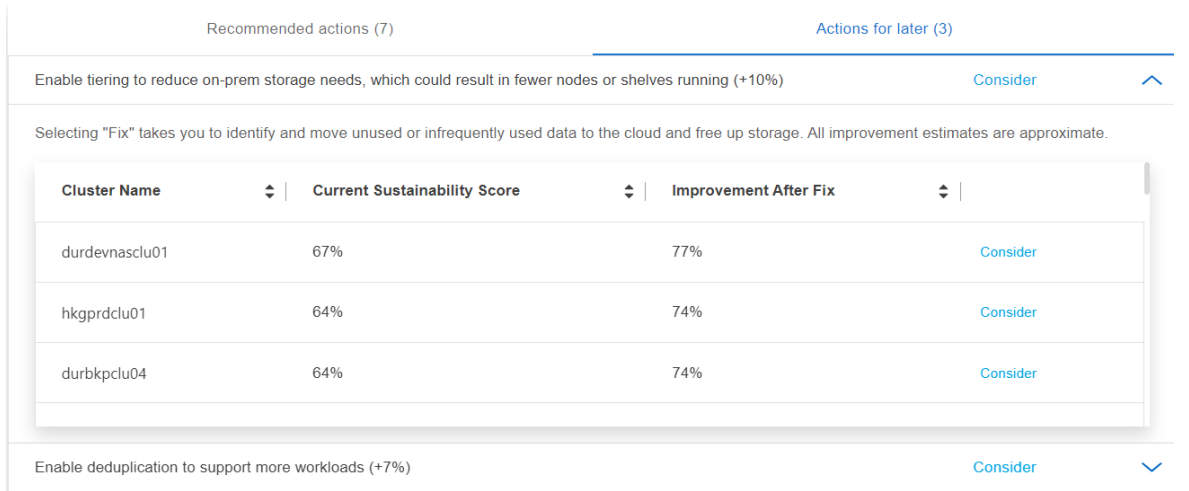

#### **Digital Advisor**

- 1. 从Digital Advisor信息板左侧导航栏中的\*存储运行状况\*类别转到\*可持续性\*。
- 2. 转到\*建议操作\*选项卡。
	- 您可以选择\*Fix\*立即执行这些操作,或选择\*later\*稍后处理这些操作。
	- 如果您计划立即解决这些操作,请选择\*Fix\*。
		- 此时将展开选定建议操作的视图。您也可以使用向下箭头展开建议的操作视图。在展开的视图 中、如果继续执行\*修复\*选项、您可以看到集群名称、可持续性得分以及后续增加的值。

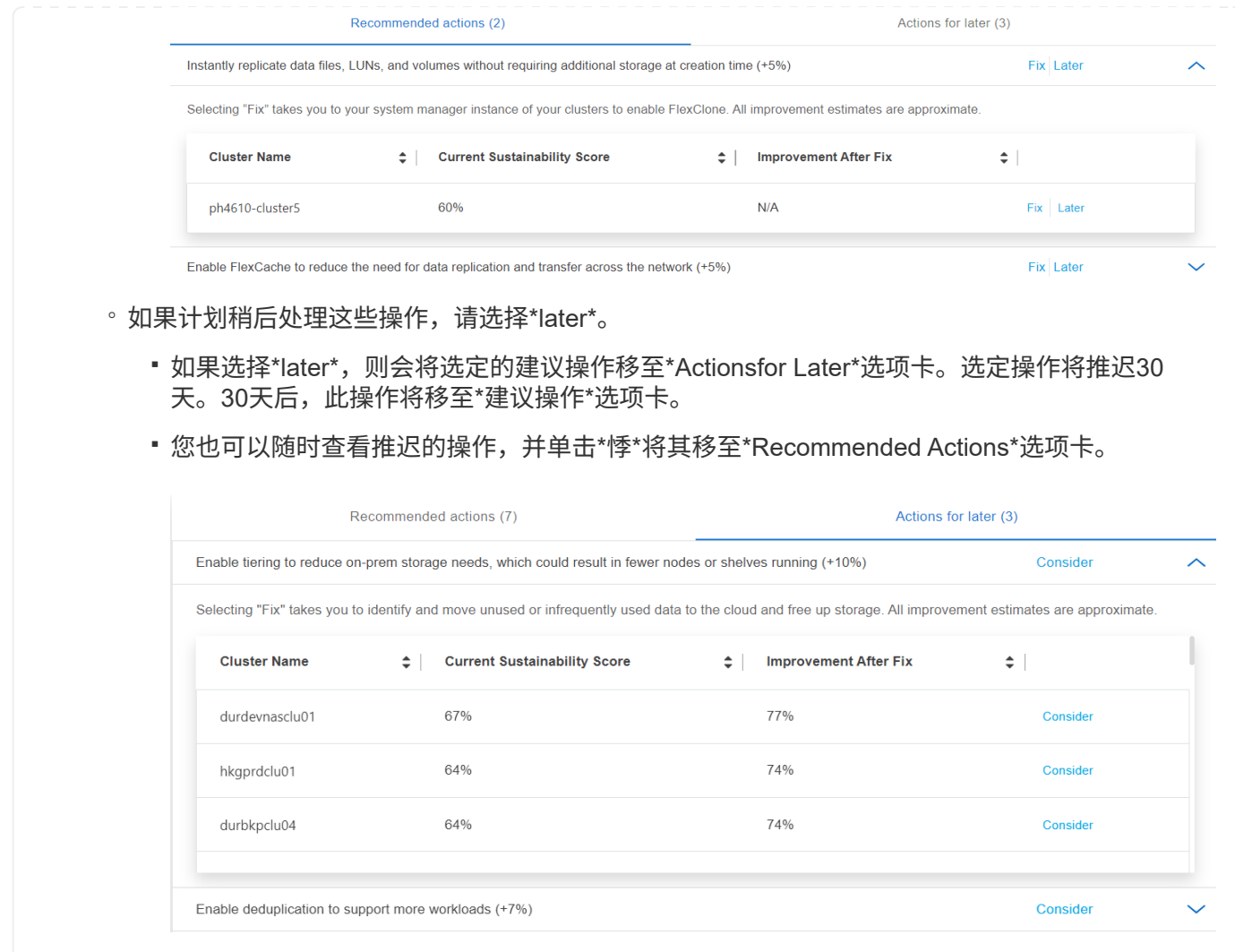

## 提高集群级别的可持续性得分

您可以按照以下步骤提高集群级别的可持续性得分、该得分侧重于提高特定集群的可持续性:

### **BlueXP**

- 1. 从BlueXP左侧导航栏中的\*监管\*类别转到\*可持续性\*。
- 2. 转到\*工作环境\*表。
- 3. 单击目标集群的\*建议操作\*列中的操作数。

### Working environments (53)

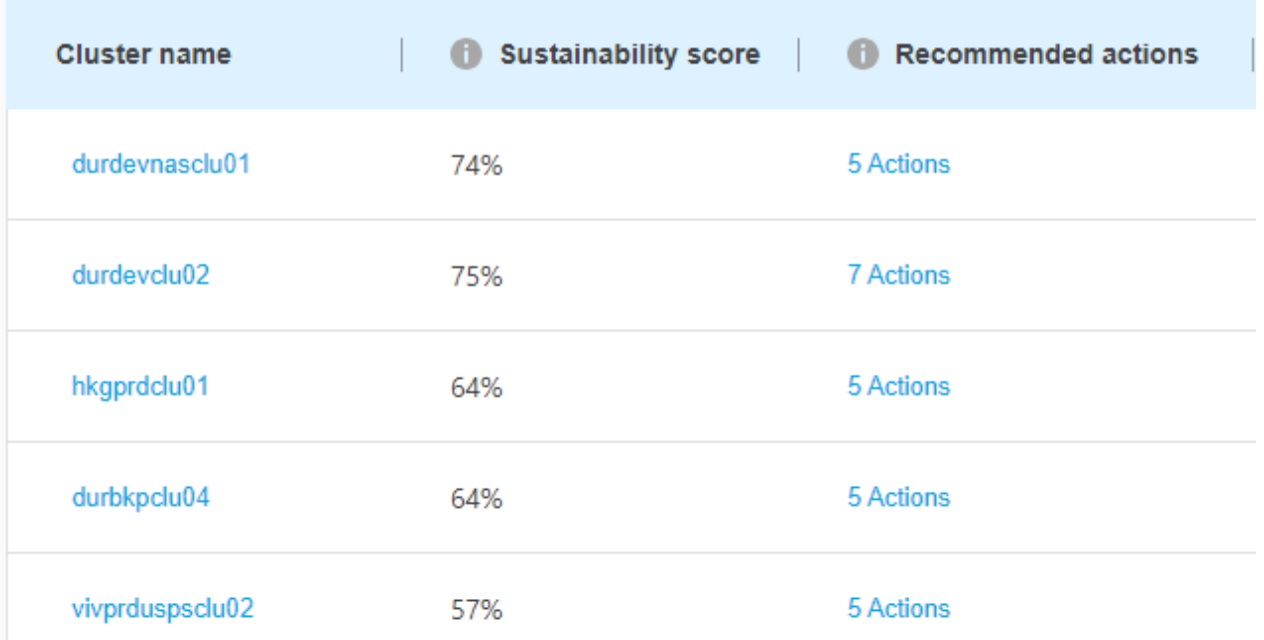

◦ 您可以选择\*Fix\*立即执行这些操作,或选择\*later\*稍后处理这些操作。

## Review Recommended actions for durdevclu02

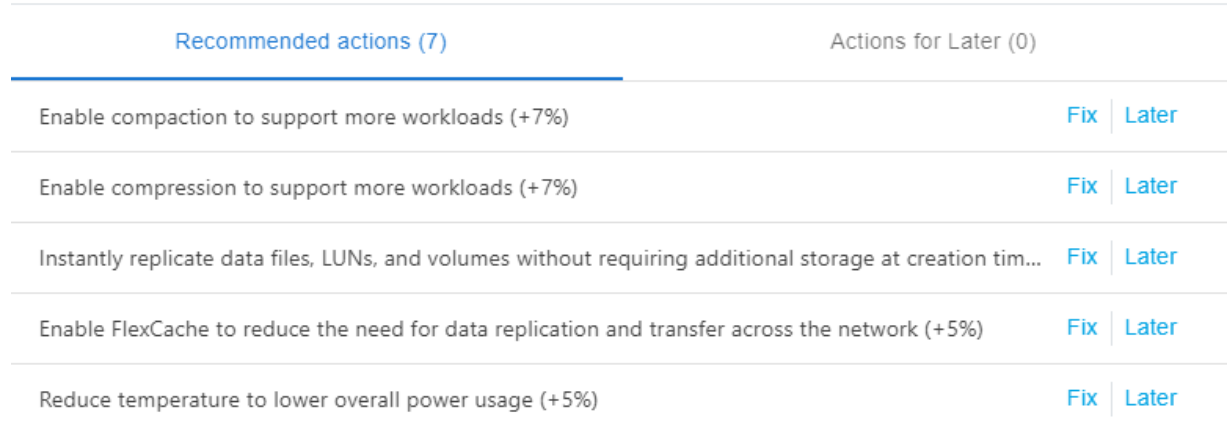

**Dismiss** 

◦ 如果选择\*later\*,则会将选定的建议操作移至\*Actionsfor Later\*选项卡。选定操作将推迟30天。30 天后,此操作将移至\*建议操作\*选项卡。

◦ 您也可以随时查看推迟的操作,并单击\*悸\*将其移至\*Recommended Actions\*选项卡。

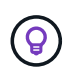

您可以使用在\*工作环境\*表中添加或删除环境参数 ● 图标、并可以使用以逗号分隔 值(.csv)格式导出此表 ↓ 图标。

### **Digital Advisor**

- 1. 从Digital Advisor信息板左侧导航栏中的\*存储运行状况\*类别转到\*可持续性\*。
- 2. 转到\*建议操作\*选项卡。
- 3. 转到\*工作环境\*表。
- 4. 单击目标集群的\*建议操作\*列中的操作数。

Working environments (53)

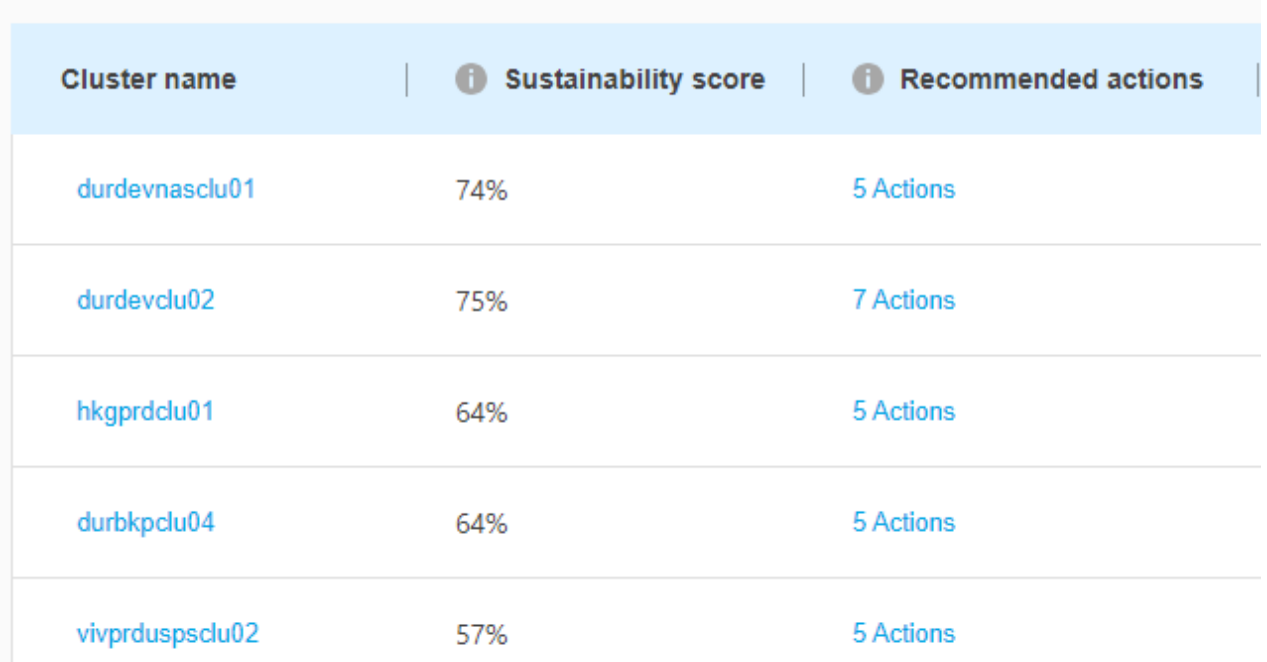

◦ 您可以选择\*Fix\*立即执行这些操作,或选择\*later\*稍后处理这些操作。

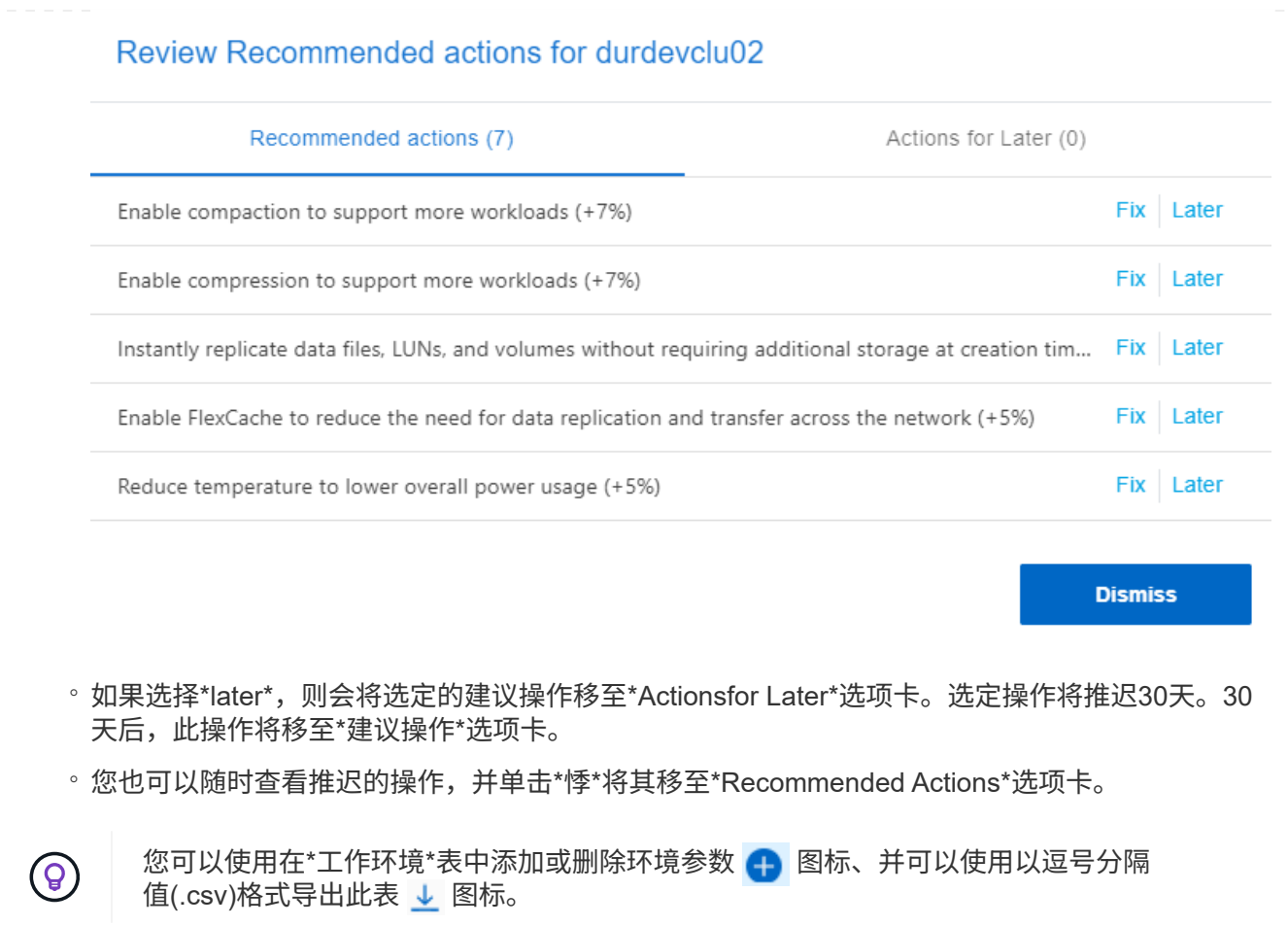

### 版权信息

版权所有 © 2024 NetApp, Inc.。保留所有权利。中国印刷。未经版权所有者事先书面许可,本文档中受版权保 护的任何部分不得以任何形式或通过任何手段(图片、电子或机械方式,包括影印、录音、录像或存储在电子检 索系统中)进行复制。

从受版权保护的 NetApp 资料派生的软件受以下许可和免责声明的约束:

本软件由 NetApp 按"原样"提供,不含任何明示或暗示担保,包括但不限于适销性以及针对特定用途的适用性的 隐含担保,特此声明不承担任何责任。在任何情况下,对于因使用本软件而以任何方式造成的任何直接性、间接 性、偶然性、特殊性、惩罚性或后果性损失(包括但不限于购买替代商品或服务;使用、数据或利润方面的损失 ;或者业务中断),无论原因如何以及基于何种责任理论,无论出于合同、严格责任或侵权行为(包括疏忽或其 他行为),NetApp 均不承担责任,即使已被告知存在上述损失的可能性。

NetApp 保留在不另行通知的情况下随时对本文档所述的任何产品进行更改的权利。除非 NetApp 以书面形式明 确同意,否则 NetApp 不承担因使用本文档所述产品而产生的任何责任或义务。使用或购买本产品不表示获得 NetApp 的任何专利权、商标权或任何其他知识产权许可。

本手册中描述的产品可能受一项或多项美国专利、外国专利或正在申请的专利的保护。

有限权利说明:政府使用、复制或公开本文档受 DFARS 252.227-7013 (2014 年 2 月)和 FAR 52.227-19 (2007 年 12 月)中"技术数据权利 — 非商用"条款第 (b)(3) 条规定的限制条件的约束。

本文档中所含数据与商业产品和/或商业服务(定义见 FAR 2.101)相关,属于 NetApp, Inc. 的专有信息。根据 本协议提供的所有 NetApp 技术数据和计算机软件具有商业性质,并完全由私人出资开发。 美国政府对这些数 据的使用权具有非排他性、全球性、受限且不可撤销的许可,该许可既不可转让,也不可再许可,但仅限在与交 付数据所依据的美国政府合同有关且受合同支持的情况下使用。除本文档规定的情形外,未经 NetApp, Inc. 事先 书面批准,不得使用、披露、复制、修改、操作或显示这些数据。美国政府对国防部的授权仅限于 DFARS 的第 252.227-7015(b)(2014 年 2 月)条款中明确的权利。

商标信息

NetApp、NetApp 标识和 <http://www.netapp.com/TM> 上所列的商标是 NetApp, Inc. 的商标。其他公司和产品名 称可能是其各自所有者的商标。